E del

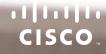

### About this User Guide

This user guide includes an overview of general processes and instructions for how to register your company as a Cisco<sup>®</sup> Channel Partner. It also includes detailed information about submitting an application.

### Table of Contents

#### Chapter 1: Overview of the Partner Registration Process

Requirements to Become a Cisco Registered Partner Resources

#### Chapter 2: Getting Started

Logging In Select a Business Model Confirm Company Information

Chapter 3: Complete the Diversity Questionnaire (for U.S. partners only)

Chapter 4: Agree to Terms and Conditions of the Indirect Channel Partner

Chapter 5: Use the New Partner Inside Track

Chapter 6: Renewing Your Registered Partner Status

**Chapter 7: Contacting Partner Support** 

......

**CISCO** 

Use the New Contacting Partner Overview of the Getting Started Complete the Agree to Terms Renewing Your Partner Registration Diversity and Conditions Partner Inside Track Registered Partner Support Process **Ouestionnaire** Status

### 1 Overview of the Partner Registration Process

The Partner Registration process enables a company to become a Cisco Registered Partner—the first step to reaping the rewards offered by the Cisco Channel Partner Program. The award-winning Cisco Channel Partner Program offers you the solutions, training, tools and support you need to help satisfy your customers and set your company apart from the competition.

#### 1.1 Requirements to Become a Cisco Registered Partner

To become a Cisco Registered Partner, you must register your company in each country in which you practice business:

- You must be either a reseller or non-reseller who provides professional services related to Cisco products
- You must have a verifiable physical address in the country

- You must have at least one employee in the country with a Cisco.com ID (CCOID)
- You must agree to the terms and conditions of the Indirect Channel Partner Agreement (ICPA)

To begin the registration process, login to the Partner Registration tool. As part of the registration process, companies that do not have a direct purchasing relationship with Cisco will be required to review and agree with the terms and conditions of the Indirect Channel Partner Agreement (ICPA). Only one person per company (for each country) can agree to the terms and conditions, and submit an application. Status as a registered partner is valid for 12 months and must be renewed annually.

Direct competitors of Cisco Systems will not be granted Cisco Specialized Partner or Cisco Certified Partner status pursuant to the Worldwide Channel Partner Program. Direct competitors may become a Cisco Registered Partner only. Any entity that is owned or controlled by a direct competitor may not participate as a Cisco Specialized Partner or Cisco Certified Partner. Ownership or control is defined as 51% or more.

#### 1.2 Resources

**User Guide:** Provides detailed instructions about how to use the Partner Registration tool to register your company as a Cisco Registered Partner.

**FAQs:** Lists frequently asked questions and answers to help navigate through the registration process.

**Support:** Contact Partner Relationship Team for questions or concerns about the tool or process.

# cisco.

| Overview of the<br>Partner Registration<br>Process | Getting Started | Complete the<br>Diversity<br>Questionnaire | Agree to Terms<br>and Conditions | Use the New<br>Partner Inside Track | Renewing Your<br>Registered Partner<br>Status | Contacting Partner<br>Support |
|----------------------------------------------------|-----------------|--------------------------------------------|----------------------------------|-------------------------------------|-----------------------------------------------|-------------------------------|
|----------------------------------------------------|-----------------|--------------------------------------------|----------------------------------|-------------------------------------|-----------------------------------------------|-------------------------------|

### 2 Getting Started

#### 2.1 Logging In

You must have a Cisco.com user ID (CCOID) and password to register your company as a Cisco Partner. If you do not have a CCOID, register for one here. You will receive an email confirming your registration.

**Compatible browsers:** Best viewed in (Internet Explorer 6.0 & 7.0, Firefox 2.0 or above).

1. Start–Ensure that your company is a reseller or provides professional services related to Cisco products. The person submitting the application must also be authorized to sign legally binding documents for your company.

**2. Confirm**–Verify your company's information and your personal information. Accurate information makes it easier for Cisco to contact you and ensures your company information displays correctly in the Partner Locator tool.

**3. Agree**–Review the terms and conditions of the Cisco Indirect Channel Partner Agreement (ICPA) and agree to them on behalf of your company.

**4. Launch**–Finalize your application and browse through the tools and training available to registered Cisco Partners.

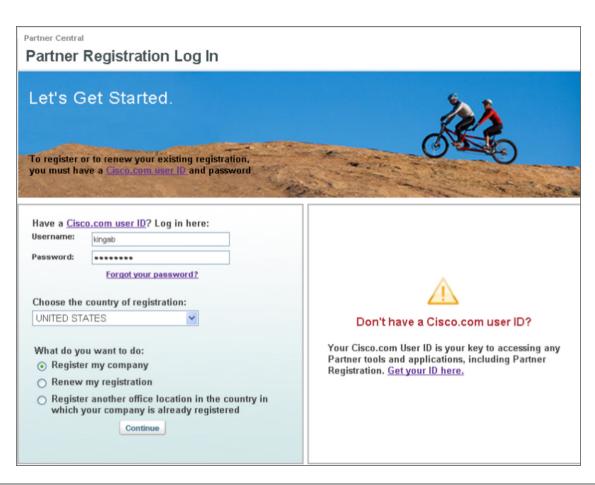

| Overview of the<br>Partner Registration<br>Process | Getting Started | Complete the<br>Diversity<br>Questionnaire | Agree to Terms<br>and Conditions | Use the New<br>Partner Inside Track | Renewing Your<br>Registered Partner<br>Status | Contacting Partner<br>Support |
|----------------------------------------------------|-----------------|--------------------------------------------|----------------------------------|-------------------------------------|-----------------------------------------------|-------------------------------|
| FIUCESS                                            |                 | Questionnaire                              |                                  |                                     | Status                                        |                               |

#### Information Required:

- Business Address
- Contact Information
- Companies doing business in the United States and Canada: Federal Tax Identification Number or VATIN Number (optional, enables faster approval of application).
- Companies doing business in the European Union: A Value-Added Tax Identification Number (VATIN) is a unique identifier of a business entity used in the European Union for taxation purposes.

If you do not have a Cisco.com User ID, click **Get your ID here.** 

To register your company for the first time, click **Register my company.** 

#### 2.2 Select a Business Model

The next step is to provide your company's intended business model with Cisco. Please respond "Yes" to the question that best describes your company's business model. If your company does not fit one of the business model types, you may not be eligible to apply to the Cisco Channel Partner Program.

| Start by identifying your level of engagement with Cisco and qualifying your role as an authorized signatory for your company.    Image: Comparison of the second second |                       |
|----------------------------------------------------------------------------------------------------|-----------------------|
| Getting started is quick and easy. Make sure you can authorize a partnership for your company, and                                                                                                    | and the second second |
| Getting started is quick and easy. Make sure you can authorize a partnership for your company, and                                                                                                    | e. San                |
| hen identify the type of partnership you want to have with Cisco.                                                                                                    |                       |
| Registration Coach                                                                                                    |                       |
| Checklist                                                                                                    |                       |
| I certify that I am an <u>authorized signatory</u> for my company.  FAQs: Start Tab                                                                                                    |                       |
| User Guide                                                                                                    |                       |
| My Company intends to: (check all that apply) Partner Support Te                                                                                                    | am                    |
| Resell Cisco Products?    Yes    No   Agreement (PDF)                                                                                                    |                       |
| Provide related support or professional services (i.e. plan, design,<br>implement, operate)?                                                                                                    |                       |

| Overview of the<br>Partner Registration<br>Process | Getting Started | Complete the<br>Diversity<br>Questionnaire | Agree to Terms<br>and Conditions | Use the New<br>Partner Inside Track | Renewing Your<br>Registered Partner<br>Status | Contacting Partner<br>Support |
|----------------------------------------------------|-----------------|--------------------------------------------|----------------------------------|-------------------------------------|-----------------------------------------------|-------------------------------|
|----------------------------------------------------|-----------------|--------------------------------------------|----------------------------------|-------------------------------------|-----------------------------------------------|-------------------------------|

#### 2.3 Confirm Company Information

This section describes how to search for your company in the Cisco Channel Partner Database for new and current Channel Partners.

#### New Company Search

Your company may already be registered in our Channel Partner Database. Search for your company by partner name and country, and/or by company address. If your search is not successful after several attempts, it is likely that your company has not been registered with the Cisco Channel Partner Program and you will be directed to create a company profile.

You can also search by DUNS number. A Dun & Bradstreet (D&B<sup>®</sup>) D-U-N-S<sup>®</sup> Number is a unique ninedigit number recognized as the universal standard for identifying and keeping track of more than 100 million businesses worldwide. Check the www.dnb.com site for your company's D-U-N-S<sup>®</sup> Number.

#### To search for a company

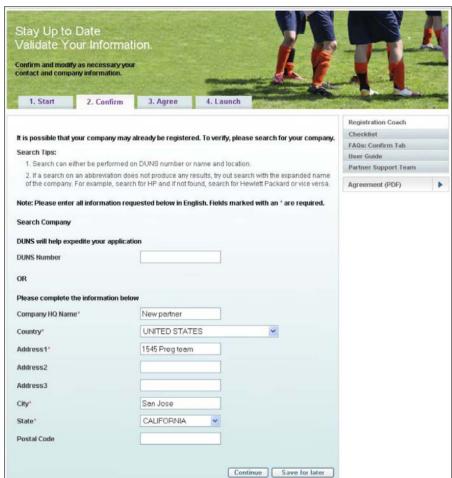

| Overview of the      | Getting Started | Complete the  | Agree to Terms | Use the New          | Renewing Your      | Contacting Partner |
|----------------------|-----------------|---------------|----------------|----------------------|--------------------|--------------------|
| Partner Registration |                 | Diversity     | and Conditions | Partner Inside Track | Registered Partner | Support            |
| Process              |                 | Questionnaire |                |                      | Status             |                    |

#### **Company Found After Search**

If a match is found, the system will display a list of companies that closely match the information you provided in your search criteria.

- 1. Click on the radio button next to your company. Click on "Continue".
- 2. If your company is already registered, you will need to Associate Yourself with Your Company through the Partner Self Service tool.
- 3. If your company is displayed, but the information is wrong, select "My Company is not in the above list" and click "Continue".
- 4. If your company is not listed, Click "Continue with registration" to register your company.

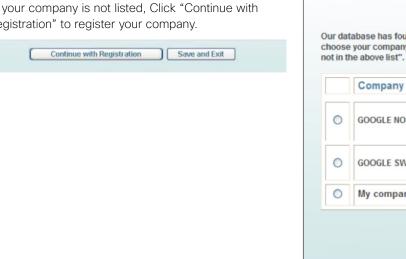

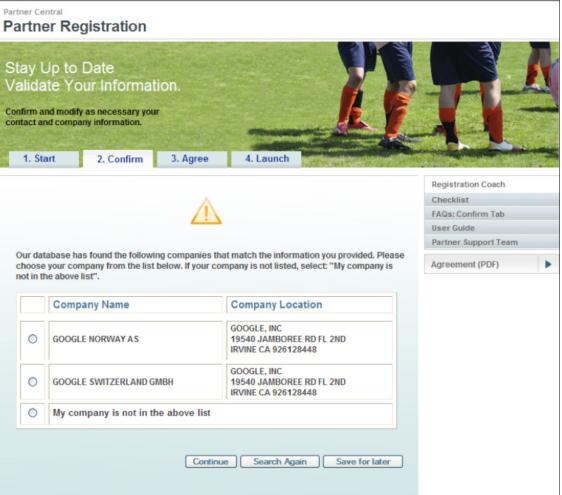

| •1 |     | 11 |
|----|-----|----|
| C  | ISC | 0  |

| Overview of the<br>Partner Registration<br>Process | Getting Started Complete the Diversity Questionnaire | Agree to Terms<br>and Conditions | Use the New<br>Partner Inside Track | Renewing Your<br>Registered Partner<br>Status | Contacting Partner<br>Support |
|----------------------------------------------------|------------------------------------------------------|----------------------------------|-------------------------------------|-----------------------------------------------|-------------------------------|
|----------------------------------------------------|------------------------------------------------------|----------------------------------|-------------------------------------|-----------------------------------------------|-------------------------------|

#### Company Not Found After Search

If no matches are produced, you will receive the following message confirming that no matches were found.

#### Search Again

Try alternate searches. For example, if a search on an abbreviation does not produce any results, try your search with the expanded company name.

- 1. Select the "Search Again" button to perform another search.
- 2. If you are still unable to find your company, click on "Continue". This will allow you to create a new company demographic profile.

| $\triangle$                                                                                                    |              |
|----------------------------------------------------------------------------------------------------|--------------|
| Your company could not be found in our database. If you wish to refine y<br>click on "Search Again". Otherwise, please click "Continue" button to c<br>application process to become a Cisco Registered Partner. |              |
| Continue                                                                                                    | Search Again |

#### Confirm

Accurate information makes it easier to identify your company and communicate with you. Please review and confirm your contact and business information, make any changes and then choose **Continue** when you are ready to proceed.

If you must stop the process temporarily, use **Save for Later** and your registration will be saved for 3 months. When you are ready to proceed, choose **Continue**.

| E-mail*                                                                                                    |                                                                        |                                                                                               |
|----------------------------------------------------------------------------------------------------|------------------------------------------------------------------------|-----------------------------------------------------------------------------------------------|
| Phone*                                                                                                    |                                                                        |                                                                                               |
| Phone Extension                                                                                                    |                                                                        |                                                                                               |
| Fax                                                                                                    |                                                                        |                                                                                               |
| Job Title*                                                                                                    |                                                                        |                                                                                               |
| Primary Language*                                                                                                    | Select One                                                             |                                                                                               |
| Business Informa                                                                                                    | ition                                                                  |                                                                                               |
| HQ Phone Number*                                                                                                    |                                                                        |                                                                                               |
| Partner Legal Name*                                                                                                    |                                                                        |                                                                                               |
| (This name uniquely iden                                                                                                    | tifies your company in Cisco Tools                                     | like Partner Locator.)                                                                        |
| 1                                                                                                    | Please review your entry carefully<br>Misspelled names may take upto t |                                                                                               |
| Address 1*                                                                                                    |                                                                        |                                                                                               |
| Address 2                                                                                                    |                                                                        |                                                                                               |
|                                                                                                    |                                                                        |                                                                                               |
| Address 3                                                                                                    |                                                                        |                                                                                               |
| City *                                                                                                    |                                                                        |                                                                                               |
| Country*                                                                                                    | Select One                                                             | M                                                                                             |
| State/Province *                                                                                                    |                                                                        |                                                                                               |
| Postal Code*                                                                                                    |                                                                        |                                                                                               |
|                                                                                                    | n About Your Company<br>ation below so that end custom                 | ers can find your company using the Cisco                                                     |
| Web Address                                                                                                    |                                                                        |                                                                                               |
|                                                                                                    |                                                                        |                                                                                               |
| Description                                                                                                    | ala Nama (a a Cinas ann)                                               |                                                                                               |
|                                                                                                    | ain Name (e.g. Cisco.com)                                              |                                                                                               |
| Company E-mail Dom<br>Providing a VAT Ident                                                                                                    |                                                                        | x ID will allow Cisco to approve your application                                             |
| Description<br>Company E-mail Dom<br>Providing a VAT ident<br>faster.<br>VAT identification<br>Number                                                                       |                                                                        | κ ID will allow Cisco to approve your application                                             |
| Company E-mail Dom<br>Providing a VAT Ident<br>faster.<br>VAT Identification<br>Number                                                                                      |                                                                        | x ID will allow Cisco to approve your application                                             |
| Company E-mail Dom<br>Providing a VAT Ident<br>faster.<br>VAT Identification<br>Number                                                                                      |                                                                        | x ID will allow Cisco to approve your application                                             |
| Company E-mail Dom<br>Providing a VAT ident<br>faster.<br>VAT identification<br>Number<br>Federal Tax ID<br>Cisco Communic:<br>Occasionally Cisco c<br>that may be relevant | ification Number or Federal Ta:                                        | It products, policies, services and/or support<br>roduct information, policy changes, special |

# cisco.

| Overview of the Get<br>Partner Registration<br>Process | etting Started Complete the<br>Diversity<br>Questionnaire | Agree to Terms<br>and Conditions | Use the New<br>Partner Inside Track | Renewing Your<br>Registered Partner<br>Status | Contacting Partner<br>Support |
|--------------------------------------------------------|-----------------------------------------------------------|----------------------------------|-------------------------------------|-----------------------------------------------|-------------------------------|
|--------------------------------------------------------|-----------------------------------------------------------|----------------------------------|-------------------------------------|-----------------------------------------------|-------------------------------|

### 3 Complete the Diversity Questionnaire (for U.S. partners only)

We believe a diverse, multicultural supply chain is a source of innovation and is good for business. In many countries, governments are focusing on supplier diversity and requiring it of businesses. For example, in the United States, a company that provides products and services to government organizations or public utilities must demonstrate its efforts to reach out to diverse suppliers, including:

- Small businesses
- Veteran-owned small businesses
- Service-disabled or disabled veteran-owned small businesses
- Small, disadvantaged businesses, women- or minority-owned small businesses, or enterprises

Please complete the Diversity Questionnaire; this is required for US partners only. This improves customer satisfaction by allowing the customer to get the Cisco products and services they need and still be able to count the expenditure as diverse.

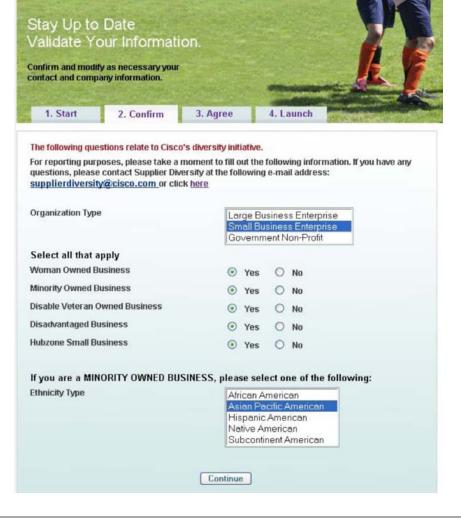

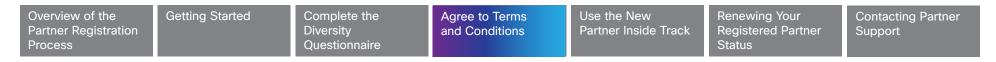

### 4 Agree to Terms and Conditions of the Indirect Channel Partner Agreement

Review and agree to the terms and conditions of the Indirect Channel Partner Agreement (ICPA). You must have the authority to sign legally binding documents for your company. If you are not sure you have this authority, check with your manager. Without signature authority, you cannot register your company as a Cisco partner.

Review the legal agreement between Cisco and your Company which is valid for one year. All indirect partners must sign this agreement.

Select a Language from the **Choose ICPA Language** drop down to read the Indirect Channel Partner Agreement in another language

You can also download the *pdf* copy of the ICPA.

If you are a Linksys partner, make sure to select the **Linksys Partner Connection Program**. This helps integrate Linksys partners.

To agree to the terms and conditions of the Indirect Channel Partner Agreement:

- 1. Enter your full name
- 2. Check the radio button to the left of "I agree to these terms and conditions"
- 3. Select Submit.

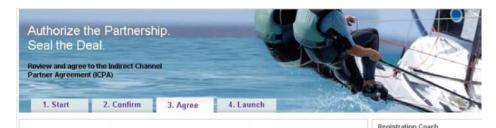

Checklist You must have authority to sign legally binding documents for your company. If you are not sure if you have this authority, check with your manager. Without signature authority, you cannot register your FAQs: Agree Tab company as a cisco partner. User Guide Partner Support Team Please review and agree to the terms and conditions of the Indirect Channel Partner Agreement (ICPA). Read the agreement or download the PDF. After your review, please select "I agree to these Agreement (PDF) terms and conditions". You may print the agreement by downloading the PDF. Choose ICPA language : Download the ICPA as a PDF here Download Acrobat Reader here English 💌 1 / 9 9 53.3% • + INDIRECT CHANNEL PARTNER AGREEMENT - v.US-LATAM 04-25.97 is an indirect Channel Partner with Cisco, your company, must accept the terms and conditions of this mail Partner Agnesiment (the "Agnesiment"). This Agnesimed applies to Regulared Partners that are if Service Provident" and those that are "Resellines", and both terms are defined in Part A bolow.

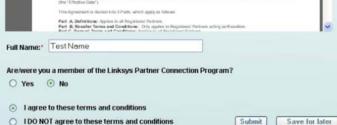

| Overview of the<br>Partner Registration<br>Process | Getting Started | Complete the<br>Diversity<br>Questionnaire | Agree to Terms<br>and Conditions | Use the New<br>Partner Inside Track | Renewing Your<br>Registered Partner<br>Status | Contacting Partner<br>Support |
|----------------------------------------------------|-----------------|--------------------------------------------|----------------------------------|-------------------------------------|-----------------------------------------------|-------------------------------|
|----------------------------------------------------|-----------------|--------------------------------------------|----------------------------------|-------------------------------------|-----------------------------------------------|-------------------------------|

#### Declining the Terms and Conditions of the Indirect Channel Partner Agreement

Cisco encourages new partners to sign the Indirect Channel Partner Agreement to quickly access Partner Central and to become visible to customers. Various legal terms and clauses including the date of agreement & partners' involvement are briefly explained in the agreement. If you select "I DO NOT agree to these terms and conditions" of the ICPA, your application cannot be processed at this time. If you think you need more information, browse through the FAQs, and/or open a support case or call customer service.

At this point you can:

- Click Go back, review the terms and conditions and check "I agree to these terms and conditions."
- Click **Go back**, and select Save for Later; your registration will be saved for three months.
- Cancel your registration. By doing so, all information you have entered to this point will be discarded.

| Â                                                                              |  |
|--------------------------------------------------------------------------------|--|
| <u> </u>                                                                       |  |
| By selecting I DO NOT agree,<br>you may not continue registering at this time. |  |
| Go back Cancel Registration                                                    |  |

| Overview of the<br>Partner Registration<br>Process | Getting Started | Complete the<br>Diversity<br>Questionnaire | Agree to Terms<br>and Conditions | Use the New<br>Partner Inside Track | Renewing Your<br>Registered Partner<br>Status | Contacting Partner<br>Support |
|----------------------------------------------------|-----------------|--------------------------------------------|----------------------------------|-------------------------------------|-----------------------------------------------|-------------------------------|
|----------------------------------------------------|-----------------|--------------------------------------------|----------------------------------|-------------------------------------|-----------------------------------------------|-------------------------------|

### 5 Use the New Partner Inside Track

You have completed the Partner registration process. You are now a Cisco Registered Partner, however, it might take 24 hours for activation (information propagates to all servers across Cisco). Visit the **New Partner Inside Track** page to quickly and easily discover the Cisco tools and applications that can help you maximize opportunities.

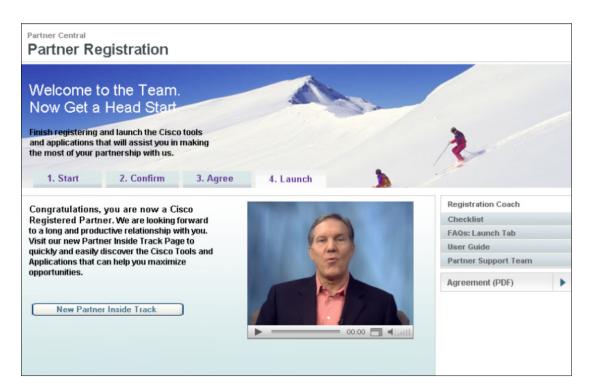

# cisco.

| Overview of the<br>Partner Registration<br>Process | Getting Started<br>on | Complete the<br>Diversity<br>Questionnaire | Agree to Terms<br>and Conditions | Use the New<br>Partner Inside Track | Renewing Your<br>Registered Partner<br>Status | Contacting Partner<br>Support |
|----------------------------------------------------|-----------------------|--------------------------------------------|----------------------------------|-------------------------------------|-----------------------------------------------|-------------------------------|

#### Track Your Company's Application

Cisco may need to review your company's application and will do so within 5-10 business days of your submission date. Once your application is processed, Cisco will send you an e-mail message notifying you that your company has either been approved or denied as a Cisco Registered Partner. Please log in again to the Partner Registration home page to review your application status.

If your company is approved, your application status is set to approve and now you can sign the Agreement. Once you sign the agreement, an e-mail will be sent to you outlining the Cisco Registered Partner benefits and your responsibility as Partner Administrator for your company.

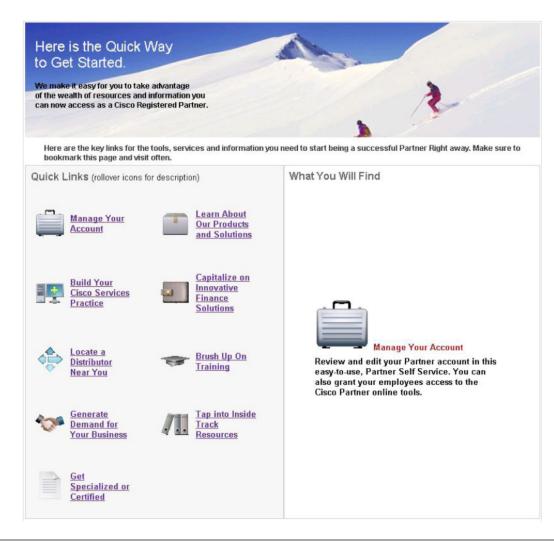

| Overview of the<br>Partner Registration<br>Process | Getting Started | Complete the<br>Diversity<br>Questionnaire | Agree to Terms<br>and Conditions | Use the New<br>Partner Inside Track | Renewing Your<br>Registered Partner<br>Status | Contacting Partner<br>Support |
|----------------------------------------------------|-----------------|--------------------------------------------|----------------------------------|-------------------------------------|-----------------------------------------------|-------------------------------|
|----------------------------------------------------|-----------------|--------------------------------------------|----------------------------------|-------------------------------------|-----------------------------------------------|-------------------------------|

### 6 Renewing Your Registered Partner Status

Cisco Registered Partner agreements are valid for 12 months and may be renewed 90 days before expiration of the ICPA by anyone authorized to sign legally binding agreements for your company. (The original applicant does not need to manage the renewal process.)

To renew your Partner agreement, log on to the Partner Registration tool with your Cisco user ID and password, then choose the "Renew my Registration" option.

You must accept the current ICPA by your anniversary date. You have a 10-day grace period after your expiry date in which to agree to the ICPA and renew your Registered Partner status. If you do not renew your Registered Partner status by the end of the 10-day grace period:

- · Your status as a Cisco Registered Partner is terminated
- All associated employees lose their partner-level access to Cisco.com
- Your company is no longer eligible to participate in the Cisco Channel Partner Program
- You must reapply to become a Cisco Registered
  Partner and agree to the ICPA for all country locations
- Your company listing will be removed from the Partner locator

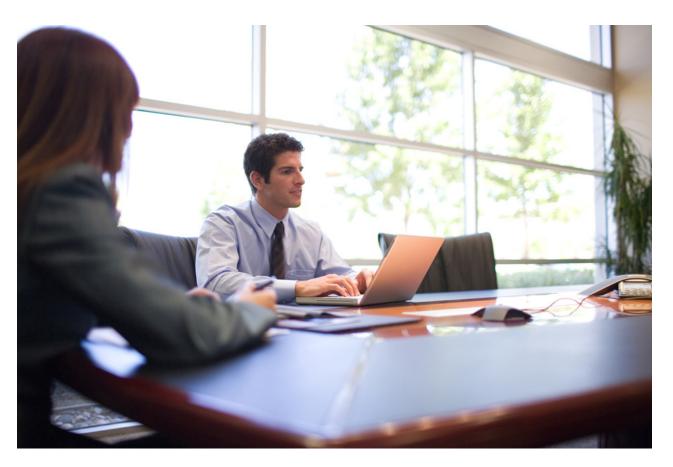

......

CISCO

Overview of the Partner Registration Process Getting Started Complete the Diversity Questionnaire Agree to Terms and Conditions

Terms ditions Use the New Partner Inside Track Renewing Your Registered Partner Status

Contacting Partner Support

### 7 Contacting Partner Support

The Partner Relationship Team provides Cisco Channel Partners a starting point to find a wealth of information applicable to their specific needs. If you have questions or concerns about the Partner Registration tool or process, click on Partner Support. Partner Support allows you to search for frequently asked questions, open a support case, and track your support history. If you are not able to find your question in our knowledge database, you may open a support case. A partner support representative will provide a timely response to your inquiry.

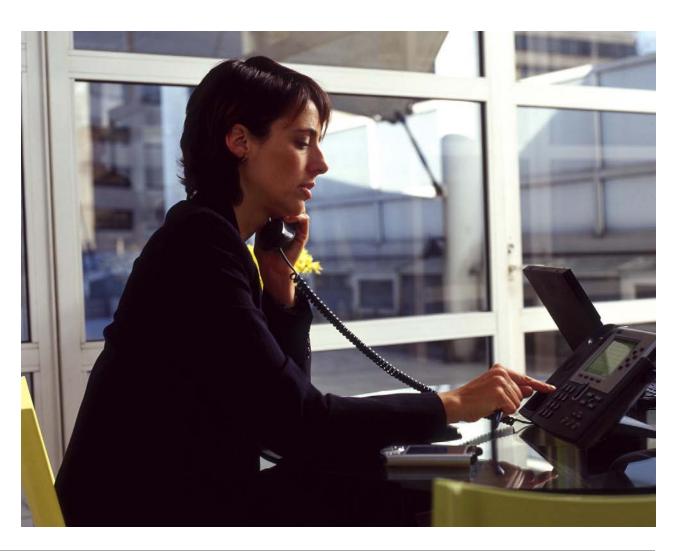

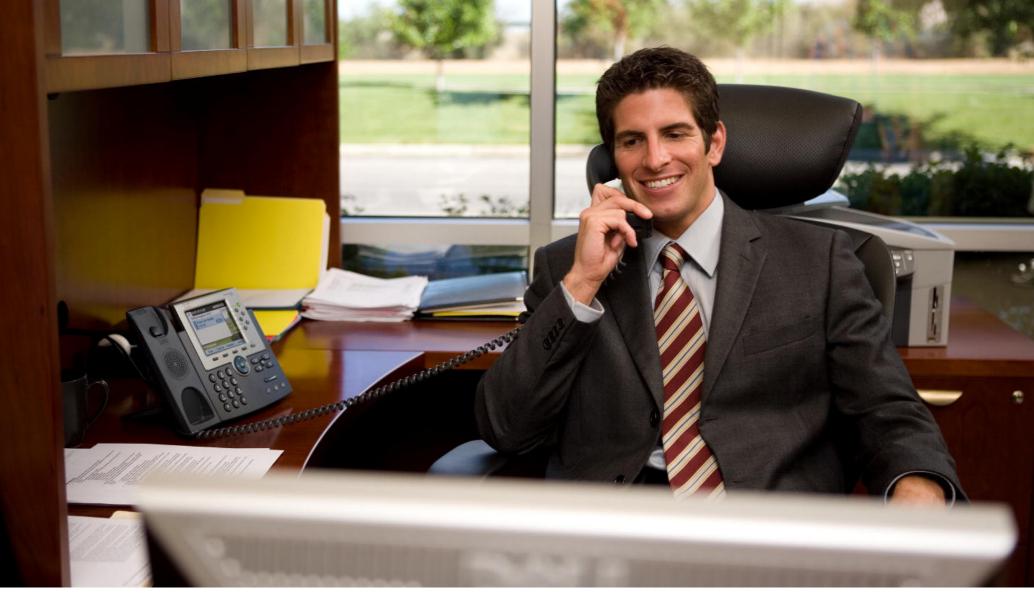

### · || · · || · · CISCO ...

Americas Headquarters Cisco Systems, Inc. San Jose, CA Asia Pacific Headquarters Cisco Systems (USA) Pte. Ltd. Singapore

Cisco has more than 200 offices worldwide. Addresses, phone numbers, and fax numbers are listed on the Cisco Website at www.cisco.com/go/offices.

Europe Headquarters Cisco Systems International BV Amsterdam, The Netherlands

Cisco and the Cisco logo are trademarks or registered trademarks of Cisco and/or its affiliates in the U.S. and other countries. To view a list of Cisco trademarks, go to this URL: www.cisco.com/go/trademarks. Third-party trademarks mentioned are the property of their respective owners. The use of the word partner does not imply a partnership relationship between Cisco and any other company. (1110R) C96-692637-00 11/11